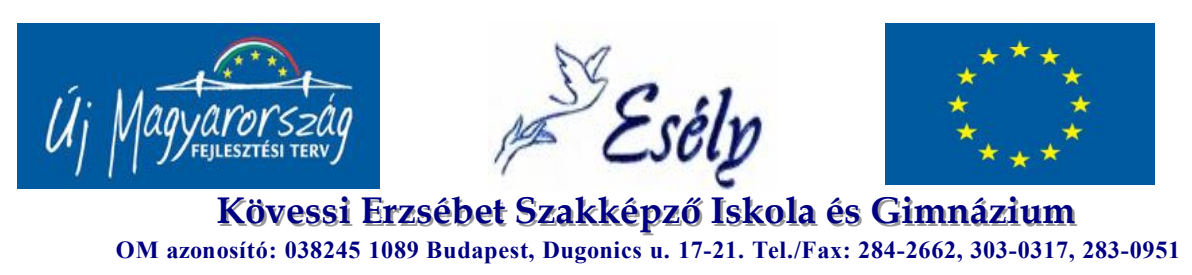

**E-mail:** titkarsag@neteverest.hu **honlap: www.esely-szakkepzo.hu**

Pályázati azonosító: TÁMOP-3.2.1/B-09/3-2010-0004

# **Weblap projekt**

**Készítette:**

 **Bencsik Zoltán**

**Budapest 2011.**

#### **Bevezetés**

Intézményünk, az Esély Kövessi Erzsébet Szakképző Iskola és Gimnázium tevékenységének céljaként a 15-23 éves, kallódó, deviáns, gyenge tanulmányi eredménnyel és tanulási kudarcokkal rendelkező, magatartási és beilleszkedési problémákkal küzdő, szociálisan hátrányos közegből érkezett fiatalok megkeresését, gondozását, képzését és mentálhigiénés ellátását jelölte meg. Sokrétű és következetes pedagógiai munkánk ellenére évente kb. 120 tanuló a szükséges végzettség megszerzése nélkül kerül ki intézményünkből. Ez jelenlegi tanulólétszámunk 16%-a. A kimaradt tanulók csekély száma fegyelmi vétség miatt (áthelyezés másik iskolába) hagyta el iskolánkat, nagyobb számaránya pedig a megélhetési problémái miatt választotta iskola helyett a munka világát. Vállalva ezzel azt a kockázatot, hogy szakmai végzettség nélkül bejelentetlenül, ideiglenes, rosszul fizető munkához juthat csak. Hosszabb élettávon akár a tartós munkanélküliség veszélye is fennáll ezen tanulóinknál. A lemorzsolódáson kívül iskolánk másik nagy pedagógiai kudarca a 250 igazolatlan óránál több hiányzással rendelkező tanulók magas száma. Ezek a diákok nemcsak tanulási kudarcokkal rendelkeznek, hanem külső és belső motivációhiánnyal is. Szociokulturális közegükben nem találnak pozitív példát a tanulásra, a rendszeres iskolába járásra, a szakma megszerzésének vagy érettségi vizsga letételének fontosságára. Az iskola viszont nem jelent számukra akkora vonzerőt, hogy legyűrjék saját élethelyzetük negatív hatását. A viszonylag magas osztálylétszámok, a többnyire frontális osztálymunka, a tananyag megtanulásának nehézsége pedig taszítja őket az iskolától. Az igazolatlan órák nagy száma sikertelen tanévzáráshoz, így az évfolyam megismétléséhez vezet. A folyamat akár a tanköteles kor határáig megismétlődhet, így a tanuló potenciális, de akár élethosszig tartó munkanélküliként lesz a társadalom tagja.

Kimaradt tanulóink nyomon követése alapján arra a következtetésre jutottunk, hogy ezek a tanulók egy rugalmasabb iskolai szerkezetben, tanulmányi munkájuktól függő ösztöndíjrendszerben nem a lemorzsolódott, hanem a sikeresen végzett tanulóink számát növelhetnék.

Az Esély új esélye nevet viselő pályázat segítségével lehetőséget és támogatást kapott iskolánk ahhoz, hogy a lemorzsolódás és az évfolyamismétlések magas számát csökkentse, azaz újabb, "második esélyt" kapjanak az iskolát elhagyni szándékozó diákjaink.

2

A projekt előzetes igényfelmérés alapján a 2010/2011-es tanévben 40 tanuló számára kínálta fel a pályázat adta lehetőségeket. A tanulók igénye és a pályázat feltételei szerint őket mentorálási rendszerben, egyéni fejlesztési terv alapján, rugalmas iskolai keretek között oktatjuk, neveljük tanulóbarát környezetben, fejlett digitális technikával.

A frontális osztálymunkát változatos, alternatív pedagógiai módszerekkel váltottuk fel. A projektbe felvételt nyert tanulók előképzettsége alapján a megszervezett tanulócsoportok célul tűzhetik ki a sikeres érettségi vizsgát, a szakmunkás bizonyítvány megszerzését, illetve a közismereti (9-10.) évfolyam elvégzését.

A tanulók számára ösztöndíjrendszert dolgoztunk ki, amely a tanulmányi munka függvényében változhat, és az egyéni fejlesztési tervben meghatározott cél elérése esetén sikerdíjjal zárulhat.

A projekt nemcsak a projektben résztvevő tanulók számára hasznos és eredményes, hanem pedagógusaink számára is szakmai megújulást jelent, akik kivétel nélkül elkötelezettjei a hátrányos és halmozottan hátrányos fiatalok oktatásának és nevelésének. Ezt többéves, iskolánkban eltöltött munkaviszonyuk is bizonyítja. Magas fokú szakirányú végzettséggel és pedagógiai kultúrával rendelkeznek, amely az alternatív pedagógiai módszerek ismereteire is kiterjed. A projektben résztvevő pedagógusok nyitottak a pedagógiai újdonságok felé, szívesen vállalták a projekthez kapcsolódó továbbképzésen való jelenlétet. Munkájukat színvonalasan és lelkiismeretesen végzik. Gyermekszeretők, jellemző rájuk az empátia és tolerancia. Konfliktuskezelő és megoldó technikájuk többéves iskolai gyakorlat eredménye. Tanítási és nevelési módszereiket a következetesség és flexibilitás jellemzi. Fokozatosan odafigyelnek a fiatalok szociális és egzisztenciális problémáira, valamint a tanulás iránti igény felkeltésére.

A projekt hosszú távú és rövid távú célokkal is rendelkezik. A közvetlen cél mindenképpen a tanórán és az iskolán kívüli kezdeményezésekre, együttműködési lehetőségekre is építő rendszeres, tervezett, egyéni igényekre reagáló személyre szabott fejlesztés, pedagógiai és életvezetési segítő kapcsolat. Célja kiemelten az egyéni tanulási utak, az önálló tanulás, a tantárgyi képességek, a kommunikációs és szociális kompetenciák fejlesztése, a továbbtanulás követése és fejlesztése.

3

A projekt hosszú távú célja az egyéni fejlesztési tervben meghatározott cél elérése, valamint a sikeres munkába állás, illetve a továbbtanulás megvalósítása.

A projekt célcsoportja azok a középiskolai végzettséggel nem rendelkező hátrányos helyzetű fiatalok és fiatal felnőttek tartoznak, akik az iskolarendszert korábban elhagyták, gyakran hiányoznak, tanulási problémákkal küzdenek, illetve nem találják helyüket az oktatási rendszerben. Az elsődleges célcsoportot a közoktatás marginális szférájába sodródott, túlnyomórészt roma fiatalok képezik. Másodlagos célcsoportként nem szabad megfeledkeznünk az iskolák esti tagozatán tanulni szándékozó felnőttekről sem, hiszen nagy az igény a már gyermeket vállalt korosztály (25-45 év) körében is a továbbtanulásra. A felnőtt családtagos bevonása az iskolába azért is nélkülözhetetlen, mert megtartó erővel bír a tizenéves fiatalok számára is. A projekt törekszik az integrált oktatás megvalósítására, hiszen piacképesnek igyekszik lenni nem roma tanulók és jobb módú társadalmi rétegek felé is. A célcsoportra alapvetően jellemző, hogy szinte kivétel nélkül nagyfokú ismeret- és készséghiánnyal rendelkeznek. Iskolai létük rendszerint kudarcélménnyel párosul, környezetükben nem igen látnak példát arra, hogy a továbbtanulás jelentős szociális helyzetjavulással járna. Saját tanulási kultúrával nem rendelkeznek, ismeretlen számukra az otthoni, órára való készülés. Ezt a célcsoportot fokozatosan fenyegetik az iskolából való kimaradás veszélye, ezért a nagyfokú lemorzsolódással szemben preventív megoldások szerepelnek a projektünkben. A roma tanuló magas aránya miatt komoly nyelvi nehézségek adódhatnak a célcsoportnál a magyar nyelv, valamint a szakterminológia területén, ezért hosszú és alapos pedagógiai munkával kell pótolni a hiányzó ismereteket. A célcsoportba tartozó fiatalok életformája általában egészségtelen, fokozatosan fenyegeti őket a káros szenvedélyek, a sport és testmozgás hiánya. Ezért kiemelt szerepet juttatunk a sportnak, a mozgásnak és az egészséges életmódnak.

A projekt tartalmra elsősorban a készség- és képességfejlesztésre épül. Előnyt élveznek az alternatív pedagógiai módszerek alkalmazásai. A pedagógiai nevelés nem a tananyagra és a szorosan vett iskolai órákra korlátozódik, hanem a fiatalok teljes személyiségére hat. Fontos, hogy az iskola sikerélmények megvalósulásának helyszínévé alakuljon át. A program olyan pedagógiai megközelítéseket alkalmaz, amelyekre a tanulás és a gyakorlati tevékenységek összekapcsolása, valamint a szociális gondoskodás és a foglalkoztatás felé való nyitottság jellemző. A projektben megvalósuló oktatás jellemezője a személyközpontú tanulásszervezés, az egyéni fejlesztés, amely lehetővé teszi és felgyorsítja a

4

sikeres felzárkózást. A sikeres munka alapja az oktatási és segítő munka egységben való kezelése, valamint a közösség, mint személyiségfejlesztő erő központba helyezése. Az oktatás és képzés központi célja a kompetenciafejlesztés, a fiatalok képessé tétele az élethosszig tartó tanulásra és az elhelyezkedésre.

#### **Elképzelés; Várt hatások**

Manapság egyre nehezebb érvényesülni a munka világában, köszönhetően az elmúlt évek gazdasági válsághatásainak, válságjelenségeinek magyarországi begyűrűzésének. A vállalkozások és az általuk foglalkoztatottak csökkenő, illetve a munkanélküliek számának emelkedő mértéke mutatja hazánk gazdaságának remélhetőleg csak átmeneti betegeskedését. A második esély programban résztvevő diákok eleve hátrányból indulnak, hisz számos okból kifolyólag nem voltak képesek megfelelően teljesíteni kortársaikkal szemben az iskolai rendszerben, akiket aztán nehezen, kemény munkával lehet csak visszailleszteni a normál iskolai környezetbe, véget vetve kimaradásuknak. Ha a két jelenséget együtt vizsgáljuk, joggal aggódhatunk egy olyan diák sorsáért, akit az aktuális gazdasági szituációban, a meglévő detrimentumaival engedünk útjára. Nehezen állhatná csak meg a helyét. Van azonban társadalmunk berkein belül egy olyan szegmense az életnek, mely kimondottan a fiatal korosztály perspektívája, és kiugrási lehetősége is lehet egyben. Affinitást kíván, mely a rugalmassággal kiegészülve a fiatalok nagy erénye. Ez pedig nem más, mint a mai modern információs társadalmunkban maga az Internet, annak minden részterületével együtt. Aki képes kompetenssé tenni saját magát a Világháló birodalmában, várhatóan nem sok problémája lesz az életben az elhelyezkedés, kereset kapcsán. E tényeknek a tudatában informatika tanárként különösen fontosnak tartom az érvényesülésre való felkészítés felelősségének kérdését. Az egyik leglátványosabb, bár talán nem a legegyszerűbb módja a mélyebb internetes ismeretek elsajátításának a weblapkészítésbe való bevezetés. Újszerű, divatos dolog ez, melynek népszerűsége szigorúan monoton nő az évek múlásával. A weboldalak készítése nagyon alapos, tervező, szabálykövető magatartást követel meg, mely képességek sok esetben lehetnek túlzott elvárások hátrányos helyzetű tanulóval szemben, de eltagadhatatlanok a feladat valós előnyei is, segítséget nyújtva a fejlesztésben. Teljes mértékben lehetséges egy élményalapú tanulásszervezés megvalósítása a téma kapcsán, melyet nagy kár lenne kihagyni, hisz korábban is hangsúlyoztam a programban résztvevő diákok megismerési, megtapasztalási benyomásainak fontosságát. Nagyon rövid idő alatt

lehet roppant látványos eredményeket elérni a projekt kivitelezésével, köszönhetően az azonnali élményszerű visszacsatolásoknak. Az előnyök között az a tény sem hallgatható el, hogy adja magát a lehetőség, miszerint legyárthassuk a saját jövőbeli vállalkozásunk weboldalát, vagy akár az egész iskola központi honlapját is, ha erre nem szánunk jelentősebb anyagi ráfordítást, vagy nem érezzük szükségét a professzionális kivitelezésnek. Összefoglalva: A diákoknak a jelen és a jövő dinamikusan fejlődő, fiatalok számára nélkülözhetetlen digitális világába való, könnyen emészthető formában történő bevezetése a weboldalkészítés megismerésének, használatának segítségével.

#### **Eszközhasználat, munkaszervezés**

Az eszközhasználat kapcsán a létrehozás nehézségeiről nem nagyon lehet beszélni, annak anyagi vonzatáról viszont már sokkal inkább. A munkálatok eszközei nem mások, mint a tanulói számítógépek. Remélhetőleg a második esély program által biztosított pénzügyi kereteknek köszönhetően nem megoldhatatlan feladat a tanterem, tantermek felszerelése megfelelő technikai apparátussal. Ha ezek a feltételek mégsem állnak fent valamilyen oknál fogva, a már meglévő számítástechnika termek is használhatóak természetesen. Ami viszont bár nem elengedhetetlen, de nagyon kívánatos informatikai feltétel, egy külön tanári számítógép rákapcsolt projektorral. Hogy ezen felül használnak-e interaktív táblát, vagy sem az minden esetben az intézmény saját belátása, lehetőségei szerint történhet, de a projektor megléte kritikus fontosságú a munka gördülékeny lebonyolítása érdekében.

Ami a munkaszervezést illeti, rugalmasabban kell eljárnunk, mint a hagyományos iskolai rendszerben. Mivel osztályzatok nem képezik részét oktatásuknak, a megfelelő "élménykörnyezet" biztosításával kell a figyelmüket lekötni, érdeklődésüket fenntartani. Ebből kifolyólag a páros munkát protezsálnám, így legalább egymást támogatva tudnak haladni, könnyebbé, élményszerűbbé téve a honlapok leprogramozását. Nagyobb csoportlétszámot nem javaslok, az már a fegyelmet gyengítené, az egyéni munkavégzés pedig sokszor nehézségekbe ütközne a feladat nagyságára, újszerűségére való tekintettel.

#### **Megvalósítás**

#### *Az Internet fejlődésének történeti áttekintése*

Az internet olyan globális számítógépes hálózatok hálózata, amely az internet protokoll (IP) révén felhasználók milliárdjait kapcsolja össze és lehetővé teszi olyan internetes szolgáltatások működtetését, mint például a WWW (World Wide Web) is, mely a rendszer grafikus megjelenítéséért felel. Az *internet* kifejezés nemzetközileg elterjedt szó, az angol eredetű *internetwork* szóból ered, mely magyarul leginkább 'hálózatok hálózata'-ként adható vissza, szó szerint *hálózatok közötti*-t jelent. Az internet az egész világot körülölelő számítógép-hálózat, hatalmas rendszer, amely kisebb számítógép-hálózatokat fog össze. Ennek eredménye egyfajta kibertér, amely a valódi világ mellett alternatív teret biztosít. Az internet a számítógépek összekötéséből jött létre, hogy az egymástól teljesen különböző hálózatok egymással átlátszó módon tudjanak elektronikus leveleket cserélni, állományokat továbbítani, stb., stb.

A gyökerek az 1960-as évekig nyúlnak vissza, a történet katonai fejlesztések civil szférába való átszivárgásával kezdődött. Abban az időben merült föl ugyanis az USA-ban egy kevéssé sebezhető számítógép-hálózat szükségessége, amelynek egy esetleges atomtámadás után megmaradó részei működőképesek maradnak. Dwight D. Eisenhower elnök – a szovjetek űrversenybeli sikereit ellensúlyozandó, a Szputnyik–1 fellövésének hírére – elrendelte a DARPA (Defense Advanced Research Project Agency) felállítását, amely a kutatásokat azután finanszírozta. Kidolgoztak egy többközpontú, csomagkapcsolt (ahol az adatok továbbítása kisebb csomagokban történik és így biztonságosabb, mint más megoldások) hálózati kommunikációs rendszert, mely a mai internetes szabvány ősének tekinthető. Ezen az elven kezdett működni 1969-ben az ARPANET (Advanced Research Projects Agency Network), és a katonai felhasználásokon kívül a csomagkapcsolt adattovábbítás további kutatásra szolgált, de egyes egyetemek, katonai bázisok és kormányzati laboratóriumok kutatói is használták elektronikus levelezésre, fájlok cseréjére és távoli bejelentkezésre egymás számítógépei között.

1972-ben megszületett az első e-mail program, mely valóságos forradalmat indított el, az e-mail forradalmát, boldog boldogtalan akarta kipróbálni a "villámpostát". Születése után viszonylag hamar, 1974-ben jelent meg először az "internet" kifejezés, mely a világszintű hálózatok hálózatát fedi le. 1983-ban azután, hogy az addig szigorúan ellenőrzött ARPANET-

ből MILNET néven leválasztották a hadászati szegmenst, megszületett a mai fogalmaink szerinti internet. Új hálózatok csatlakoztatásával újabb divat söpört végig a felhasználók között, a USENET segítségével a hírcsoportok virágzásának lehetett tanúja a kor embere. A kilencvenes évek elejére alapvetően változott meg az Internet addigi arca. Egy bizonyos Tim Berners-Lee a CERN munkatársa saját és kollégáinak munkáját megkönnyítendő, megalkotta, létrehozta a web (www) alaptéziseit és megalkotta hozzá a HTML nyelvet is. A www - azaz a world wide web - nem más, mint az Internet grafikus felületű szolgáltatása, az a kép, mely a szemünk előtt lebeg, ha a világhálóra gondolunk. "Egérrel kattintható, színes, dizájnos site-ok összessége."

#### *A HTML nyelvről*

A HTML (hiperszöveges jelölőnyelv) szolgál a weboldalak elkészítéséhez. Ez egy különleges, de nagyon könnyen megérthető és még könnyebben használható "programozási" nyelv, bár nem klasszikus értelemben programoz az, aki honlapok építésére adja a fejét HTML nyelv segítségével. Meg kell értetnünk a gyerekekkel, hogy maga a nyelv úgynevezett TAG-ekből épül fel, melyeket a < és > karakterek közé kell írni. Alapvetően kétféle tagelés létezik: az egyiknél nyitó és záró pár is van, ebben az esetben az utasítás folyamatosan kifejti hatását míg le nem zárjuk, a másik esetben csak nyitás van, zárás nincs, így csak azon a helyen jelentkezik hatása, ahol szerepel az oldal kódjában.

#### **<utasítás>**

Bármely HTML parancsot is helyezzük el a nyitó és záró tagben, minden olyan elemre, tartalomra hatással lesz, mely kettejük között szerepel. A zárás annyiban különbözik a nyitástól, hogy az utasítás megismétlésén túl a kacsacsőrt egy / jel követ. Ez kötelező, nem lehet elhagyni.

#### **</utasítás>**

A másik esetben az utasítás nincs hatással ezen tartalomra, de ahol elhelyezzük **<utasítás>** utána hatással lehet az őt követőre. Például egy sortörés elhelyezésekor. A készítés során a legegyszerűbb szövegszerkesztő programra, a jegyzettömbre lesz csak szükségünk. Nagyon fontos, hogyha weboldalként szeretnénk viszontlátni a munkánkat, mindig ügyeljünk arra, hogy mentésnél a kiterjesztést – mely alapesetben txt – html-re változtassuk. Ha ezt elmulasztjuk, nem fog megnyílni a fájlunk.

#### *Egy oldal felépítése*

A HTML lehetőségeit külön-külön elszeparálva tanítsuk meg, átfedések így is lesznek bőven. Ezt a nyelv kimondott egyszerűsége is megengedi számunkra. Az új ismereteket a párok jegyezzék füzetbe, hogy a végén mikor maguk építik meg honlapjukat, minden egy helyen legyen. Egy oldal felépítése nagyon hasonló egy emberéhez. Van feje **<head>** és van teste **<br/>body>**. A fejbe olyan dolgok kerülnek elhelyezésre melyek "láthatatlanok", legalábbis az oldalt látogatók számára, nem úgy a böngészőszoftvereknek. A testbe viszont mindaz bele kell hogy íródjék, mely megjeleníteni szándékozott oldalunk vendégei részére. Ezen felül van egy megmásíthatatlan szabály is, mely úgy néz ki, hogy honlapunk minden egyes oldalának első sorába a **<html>**, utolsójában pedig a **</html>** kódot kell elhelyezni. Ennek alapján így fog kinézni egy tartalom nélküli, csupasz oldal:

> **<html> <head> </head> <body> </body> </html>**

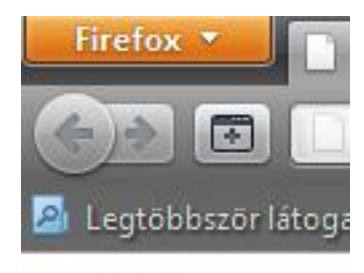

Helló Világ!

Írják meg a diákok első oldalukat, egy hagyományos számítástechnikai köszöntéssel. Írassuk ki a *"Helló Világ!"* szavakat. A forráskód megírását követően a mentésnél ügyeljünk a korábban említett mentési procedúrára, miszerint nem txt, hanem html kiterjesztéssel tároljuk el fájlunkat. Ezt egy böngészőben megnyitva rögtön ellenőrizhetünk is, s ha mindent jól csináltunk a

fenti képen ábrázolt módon kell megjelennie a "valami.html" fájlnak.

Ezt követően adjunk címet a weboldalnak, hogy ha majd feltöltjük valamilyen tárhelyre a kreálmányunkat, az azt felkeresők szembesülhessenek vele, mit is kerestek fel mielőtt a tartalomba magába belenéznének. Ezt egyszerűen megtehetjük, ha a head részbe elhelyezzük címünket a **<title>** és **</title>** tagek közé.

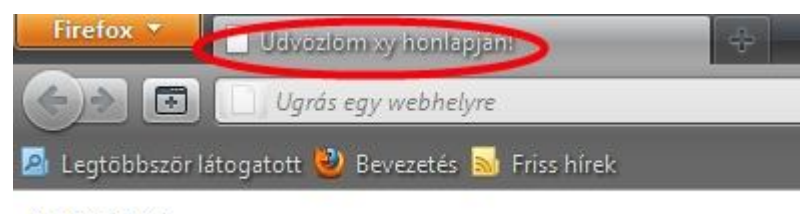

Helló Világ!

*A kód:*

**<html> <head> <title> Üdvözlöm xy honlapján! </title> </head> <body> Helló Világ! </body> </html>**

#### *Színkeverés HTML-ben*

A weboldalak színezése szigorú szabályok alapján történik hexadecimális rendszerben. Ez tizenhatos számrendszert jelent, melybe belefoglaltatnak a számok 0-tól 9-ig, illetve betűk A-tól F-ig, a színkeverés a hagyományos három alapszínen nyugszik: a piroson, kéken és zöldön. Ebből a három színből a világ összes többi színe is kikeverhető, csupán ezek keverési arányát kell megfelelően eltalálni. A hexadecimális színkódot idézőjelek közé, kettőskeresztet követően kell beírni. A kód a kereszt után hat helyiértéket tartalmaz, melyek párosával vannak képzeletben összekötve. Az első pár a piros, a második a zöld, a harmadik a kék színcsatornát kezeli. Párosával kell beírni, hogy mekkora intenzitást szeretnénk az egyes alapszínekből. Ha valamelyiket teljesen nélkülözni szeretnénk, akkor az adott csatornához tartozó páros értéke 00 lesz. Ha az elméleti minimális mértéket szeretnénk elérni, akkor már 01-et kell írnunk. A számok így nőnek értelemszerűen egymás után, mindegyik egy árnyalattal erősebb színt jelent az azt megelőzőnél. Pl.: 04, 05, 06, …, 23, 24, … de akár lehet: 68, 42, 88, 20, stb., stb. Abban az esetben, ha "elfogynának" a számok, azaz elértük 99et, jönnek a betűk méghozzá hasonló elven a számokhoz. A legkisebb beírható érték az a0 lesz, az eggyel nagyobb az a1, majd az a9 után az aa, illetve ab következik, egészen af-ig.

Eztán a b0, b1, majd b9 után a ba, bb egészen bf-ig és így tovább míg a legnagyobb intenzitást el nem érjük, ez pedig az ff lesz. Egy-két példát mutat az alábbi ábrasor:

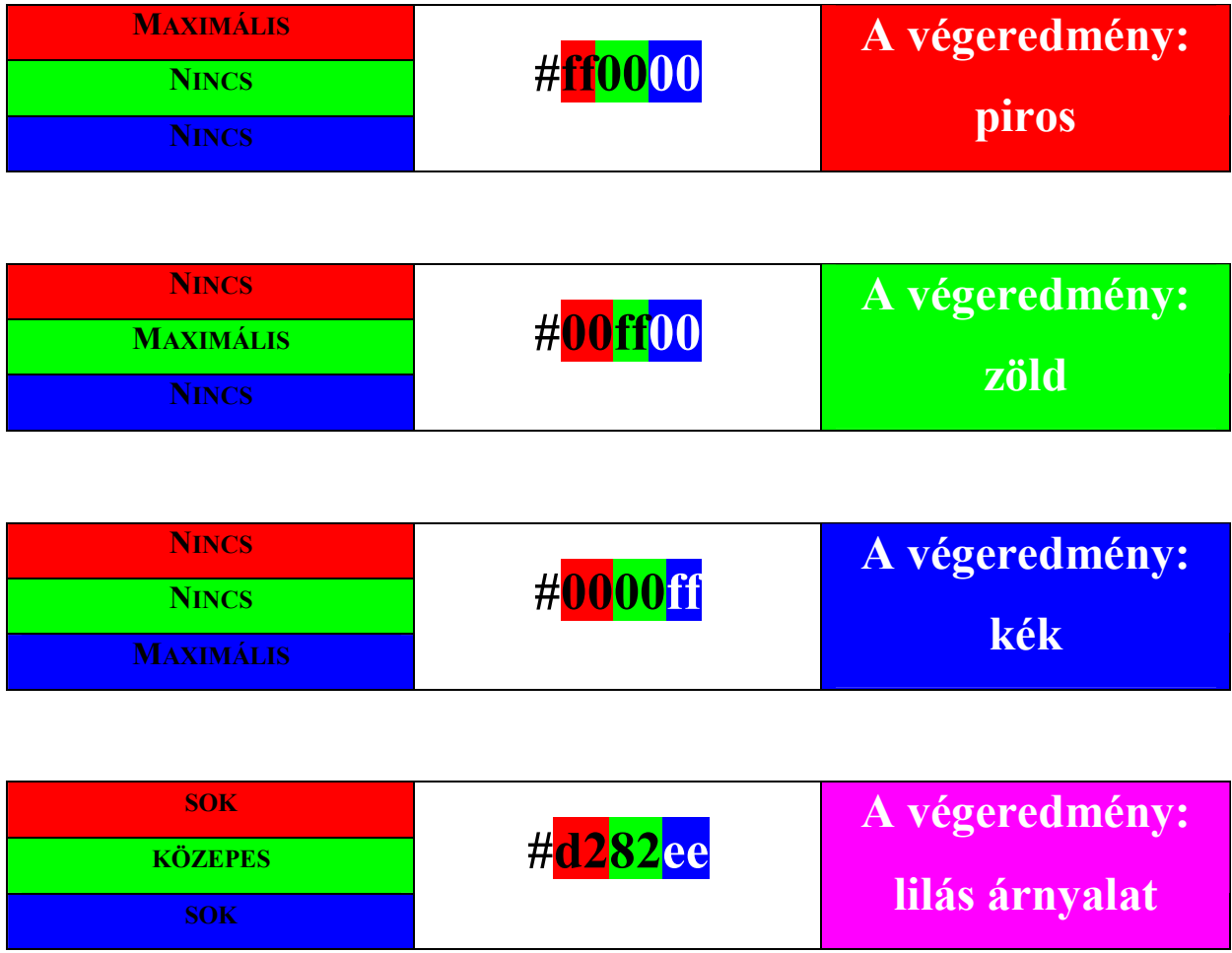

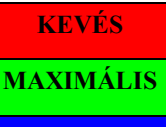

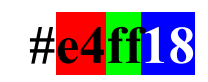

## **A végeredmény: sárgás árnyalat**

A színeket roppant könnyen lehet alkalmazni az egész html oldal hangulatának feldobásához. Az oldalszínt minden esetben a body tag bevezetésénél kell megadni és az egész oldalra érvényes lesz. Például a fenti árnyalatokat így kellene megadni, ha élesben szeretnénk őket használni:

> **<body bgcolor="#ff0000"> <body bgcolor="#00ff00"> <body bgcolor="#0000ff"> <body bgcolor="#d282ee"> <body bgcolor="#e4ff18">**

Adjuk ki feladatnak a diákoknak, hogy kísérletezzenek a színkeveréssel, próbálják meg létrehozni a kedvenc színeiket. A tapasztalat mutatja, hogy a site fejlesztésének mindig ez az a pontja, mely a legnagyobb népszerűségnek örvend, játszva tanítja a színek egymással való vegyítésének mikéntjét. Hozassuk létre az előző feladat alapjain a "Helló Világ!" szövegtartalmú weblapon az alábbi háttérszíneket. Ne feledjük - mivel tökéletesen szinte lehetetlen az általunk kitalált színkódok alapján létrehozott háttérszíneket a tanulóknak visszaadni-, hogy tökéletes megoldás nincs, ha a kód el is tér kissé a miénktől, a feladat elfogadható ha látványra megegyezik, vagy nagyon közel esik hozzá.

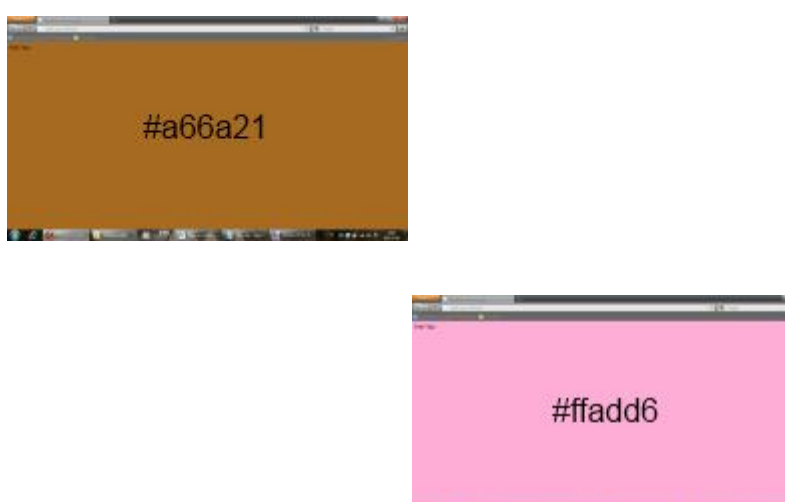

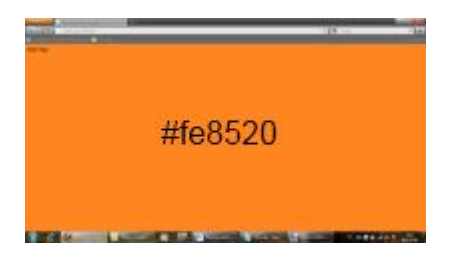

Háttér feldobásánál nemcsak kizárólag egyszínű háttereket áll módunkban alkalmazni, hanem képállományokat is, melyek aztán tapétaként lefedik a hátoldalt. Ehhez kerestessünk képfájlt a gyerekekkel az interneten, mindenki keressen olyat, ami valamilyen oknál fogva az érdeklődési körébe tartozik. Figyelmeztessük őket, hogy ezt ugyanabba a könyvtárba mentsék, ahol a "Helló Világ!" tartalmú, html kiterjesztésű webfájlunk is található. A következőkben nyugodtan törölhető a bgcolor, mert az új parancs felül fogja írni azt, de akár hagyható is, csak a színkódot lezáró idézőjel után nyomjunk egy szóközt és folytassuk az új parancs kiadásával. Javaslom azonban az elavult információ törlését, hogy ne legyen túlságosan bonyolult a kód a diákok számára, amúgy is csak nemrég kezdtük el ezt a számukra roppant ismeretlen, újszerű projektet. Módosítsuk a nyitó body taget a következő módon: **<body background="valami.jpg">**. A background a bgcolor helyett szerepel, az idézőjel viszont megmaradt. Kötelezően pontosan kell felírni a fájlnevet és a hozzá tartozó kiterjesztést, különben nem fog megjelenni a tapéta. A kép felkerülésének mikéntjét nem szabályozhatjuk (tapéta, nagyítás, stb.), az valós méretben és annyiszor fog megjelenni egymás mellett, míg ki nem tölti teljesen a rendelkezésre álló felület egészét. A létrejövő változtatások a következő eredményt produkálnák egy párduc bőréről készült fotó használata esetén:

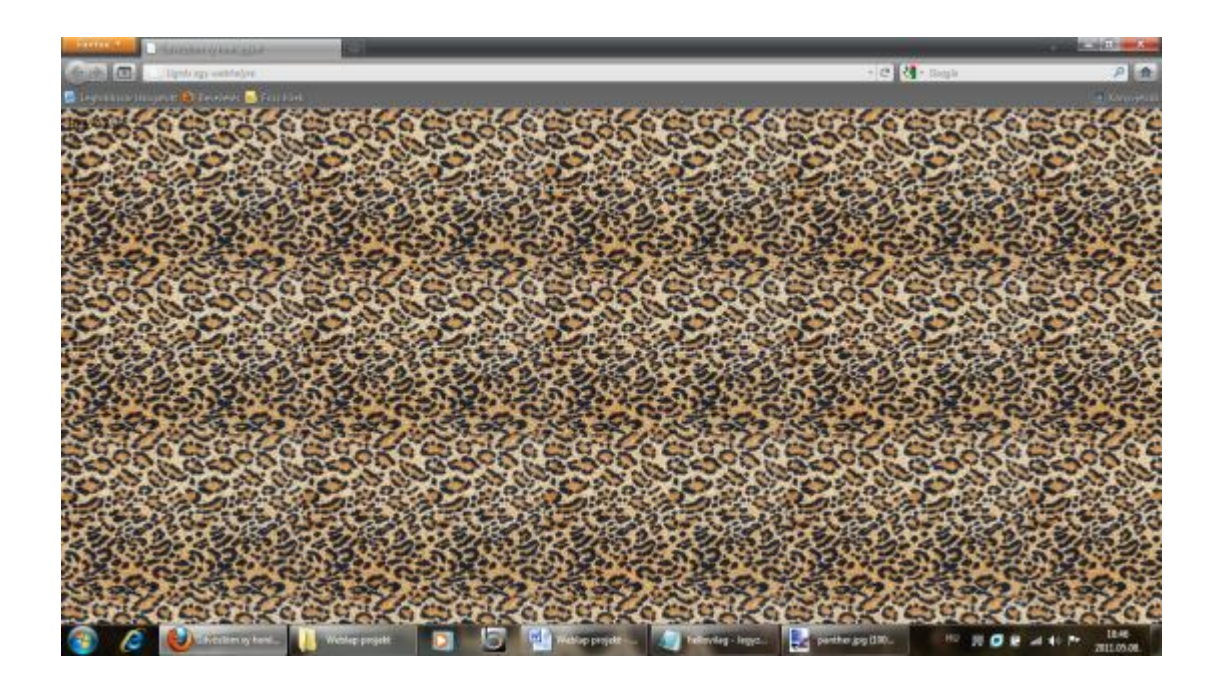

Persze bánjunk óvatosan a hátterekkel, hisz az gyakran megy az olvashatóság kárára, mint a fenti eset is bizonyítja. Ennek kapcsán lehet bevonni a folyamatba egy kis képmanipuláló eljárást is, de az nem képezi tárgyát jelen témakörünknek. Szóval csak óvatosan…

Számos egyéb lehetőség is rendelékezésünkre állna a színezés kapcsán, például a különböző státuszú linkek színei és egyéb apró finomságok, de nem törekedhetünk a teljességre, elégedjünk meg azzal, hogy a diákok az alapokat elsajátítják és a html nyelv alapeszközeit biztonsággal használják.

#### *Sor-, bekezdéstörés, igazítások*

Talán meglepő hogy erre külön ki kell térni, de az az igazság, hogy a HTML teljesen vak a számunkra egyértelműnek ható sortérésekkel. Az enter billentyű megnyomásának semmilyen hatása nem lesz a weboldal tartalmának megjelenésére. Akár betűnként is új sorba írhatjuk a szöveges tartalmat, a böngészőben hibátlanul, egymás mellé írott folyamatos írásként fog megjelenni. Sajnos ennek kapcsán tehát plusz teendőnk van, nem csak a tartalmat, de a sortöréseket is kivétel nélkül jegyeznünk kell. Mindennek két válfaja van. A hagyományos enternek megfelelője a **<br>** kód. Ez kivétel az eddigiekkel szemben, ugyanis neki nincs záró párja, hatását abban a pontban fejti ki, ahol elhelyezzük. Ennél több jelentéssel bír a **<p>** utasítás, mely egy teljes bekezdéstörést alakít ki. Ő rendelkezik zárással is, és számos paramétert adhatunk meg a nyitáskor, amik mind hatással lesznek a szövegre egészen addig, míg le nem zárjuk. A bekezdéseket kiegészíthetjük az általunk megfelelőnek vélt igazítással is (align), melyből négy különféle áll rendelkezésünkre: balra, középre, jobbra, sorkizárt. Ezeknek az angol megfelelőit a bekezdések megnyitások kell megadni. Hatásaikat itt láthatjuk:

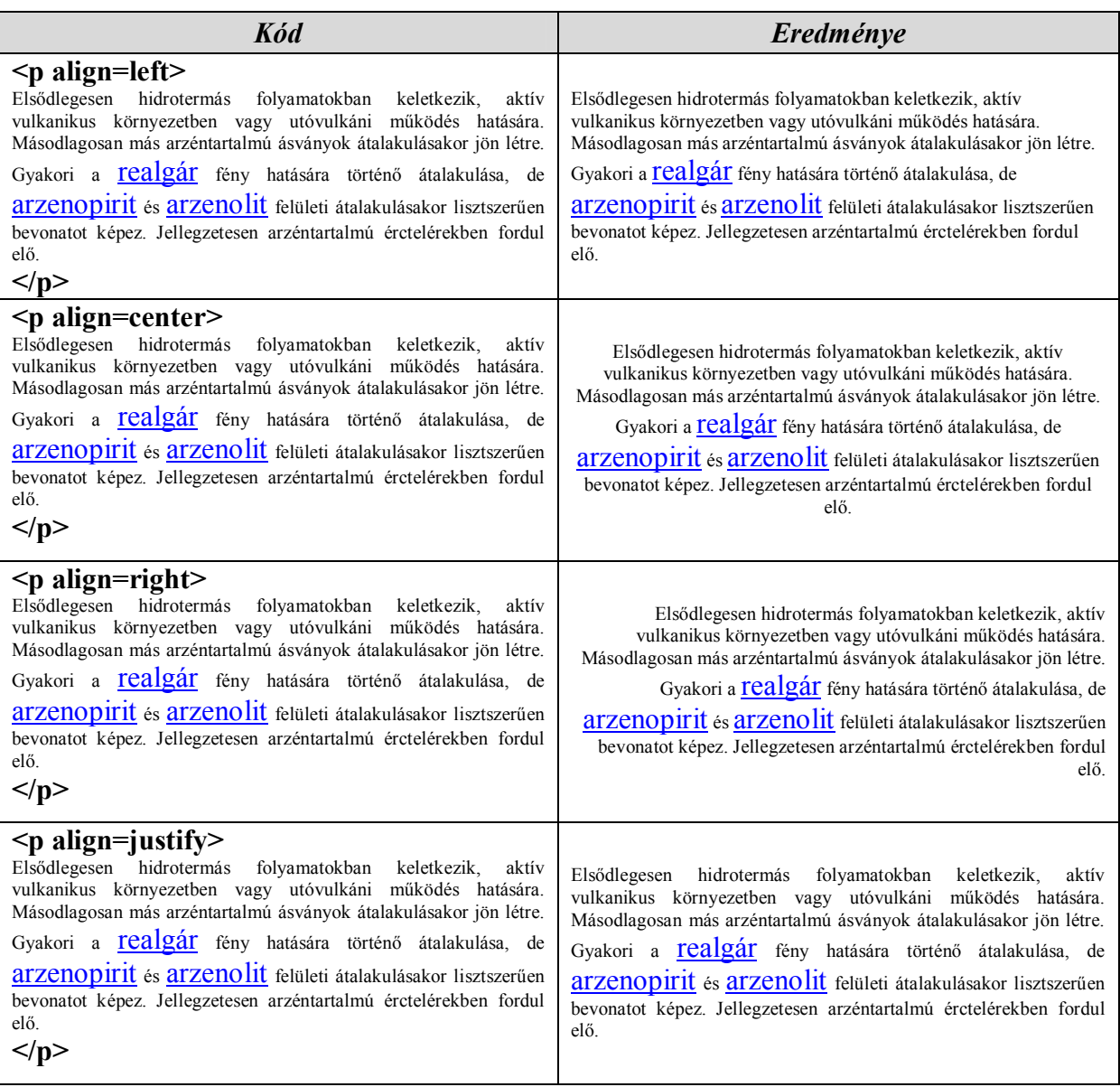

Gyakorlandó az igazításokat kiadhatjuk feladatként a gyerekeknek, hogy például a wikipédia egyik szócikkének egyes bekezdéseit másolják be a jegyzettömbbe és a kódok segítségével állítsák be ezt a négy különböző módot.

#### *Elválasztás*

Az elválasztás egy csekélyke lehetőség a tartalom optikailag való felosztására. Nem túl szép, de legalább praktikus. Az elválasztó tag-je a **<hr>**, záró párja nincsen. Paramétert is adhatunk neki a **size** képében, ez tulajdonképpen a vonal magasságát jelenti. A **width** a pixelben, vagy százalékban megadott szélességét, az **align** pedig az igazítását hivatott ellátni (sorkizárás itt nem értelmezhető). Igazítani ugyanis nem csak szöveget lehet, de most ezt a bizonyos vonalat is és még számos egyéb elemet, melyeket később érinteni fogunk. Nézzünk egy-két példát:

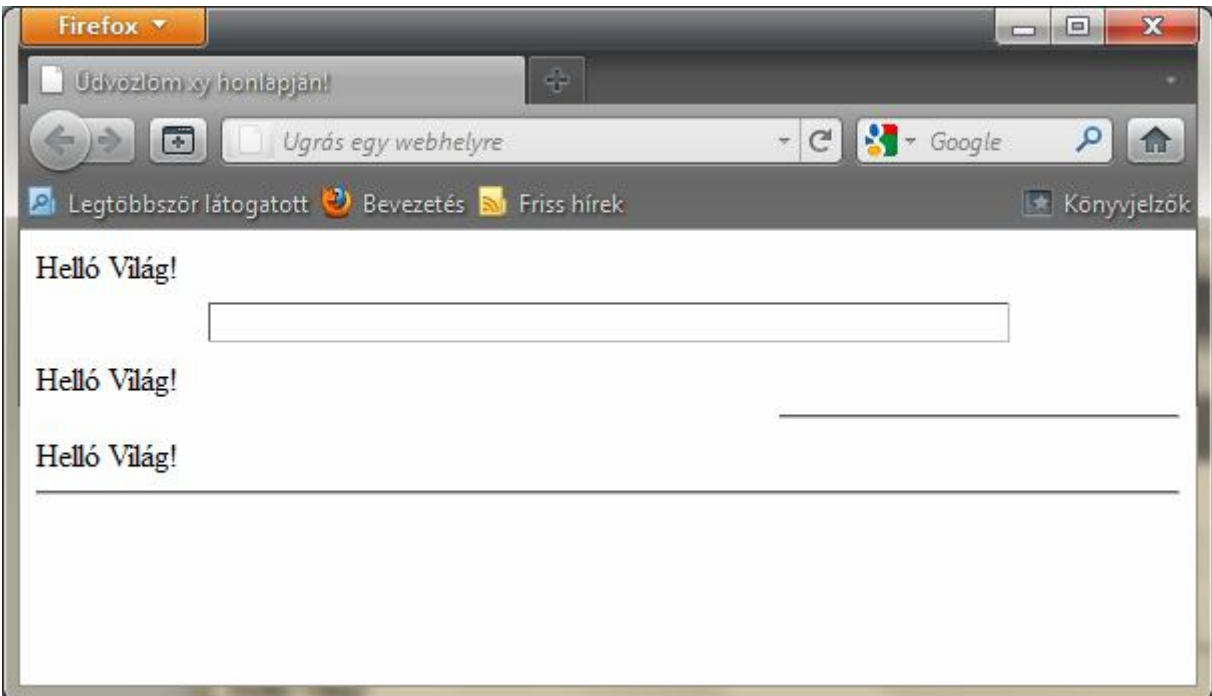

- **1.** vonal: **<hr size=20 width=400>**
- **2.** vonal: **<hr width=35% align=right>**
- **3.** vonal: **<hr align=left>**

Gyakorlásként rajzoltassunk a diákokkal különböző méretekkel bíró elválasztókat.

#### *Karakterformázások*

Számos, a hagyományos szövegszerkesztésből ismert karakterformázási lehetőség áll rendelkezésünkre honlapunk kialakítása során. Persze ez csak durván az alapokat képes lefedni, de azt amit a Microsoft Wordje végrehajtani tud például – miszerint külön definiálhatunk betűszínt és hozzá tartozó aláhúzás színt, netán stílust –, nem. Legfőbb

funkciók: dőlt (**<i></i>**), vastag (**<b></b>**), aláhúzott (**<u></u>**), áthúzott (**<s></s>**), villogó betűk (**<blink></blink>**), fényújsághoz hasonló (**<marquee></marquee>**), írógéphez hasonló (**<tt></tt>**), felső és alsó index (**<sup></sup>**; **<sub></sub>**), stb. Arra azért nem árt figyelmeztetni a diákokat, hogy nem feltétlenül fogja minden lehetőséget minden böngésző ismerni, tehát ha lehet, kerüljük az extrém látványosnak szánt megoldásokat. Ennek gyakoroltatására készíttessünk a gyerekekkel egy olyan oldalt, amely saját adataiknak felsorolásából áll. Név, kor, lakhely, iskola, stb. Feltételként azt adjuk, hogy soronként eltérő formázást kell használniuk, vagy legfeljebb soronként kettő különbözőt. Például:

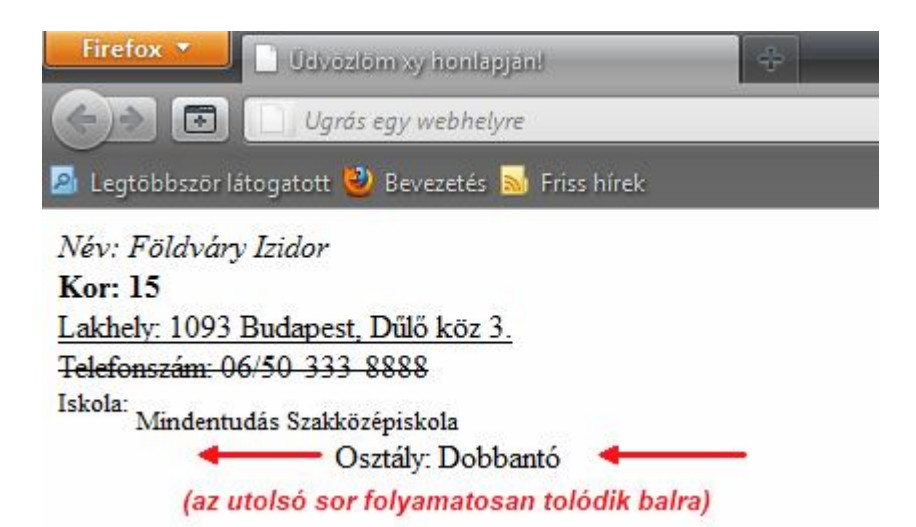

A feladat forrása:

**<html>**

**<head>**

**<title>**

**Üdvözlöm xy honlapján!**

**</title>**

**</head>**

 $\langle \text{body} \rangle$ 

**<i>Név: Földváry Izidor</i><br>**

**<b>Kor: 15</b><br>**

**<u>Lakhely: 1093 Budapest, Dűlő köz 3.</u><br>**

**<s>Telefonszám: 06/50-333-8888</s><br>**

**<sup>Iskola:</sup> <sub>Mindentudás Szakközépiskola</sub><br>**

#### **<marquee>Osztály: Dobbantó</marquee>**

**</body> </html>**

Van azonban egy olyan lehetőség is a html nyelvben, melynek támogatásával megadhatjuk kisebb-nagyobb szövegrészek betűtípusát, betűszínét. Ennek módja:

#### **<font face="**betűtípus pontos neve**" color="#**hexadecimális kód**">**

Ne hagyjuk hogy elragadja a gyerekeket a hevület és értessük meg velük, hogy csak és kizárólag olyan betűtípust ajánlott alkalmazni, melyek klasszikusnak tekinthetők (pl.: Arial, Helvetica, Georgia, Times New Roman, Verdana, stb.), mert a böngésző mindig a kliensgép betűkínálatát használja. Ha egy általunk birtokolt szép betűtípusra tervezzük az oldalunkat, de az azt meglátogató gépéről hiányzik, alapértelmezett karakterkészlettel fogja megjeleníteni. Egészíttessük ki a fenti feladatot:

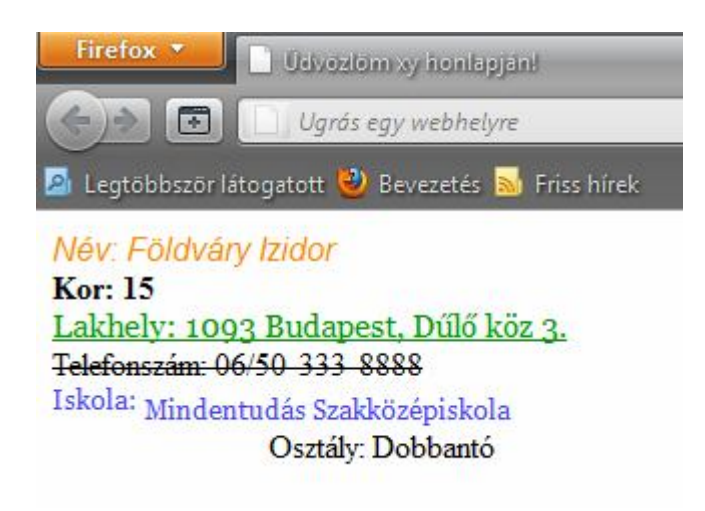

A feladat forrása:

**<html>**

**<head>**

**<title>**

**Üdvözlöm xy honlapján!**

```
</title>
```
**</head>**

 $\langle \text{body} \rangle$ 

```
<font color="#ff8800" face="Arial">
```
**<i>Név: Földváry Izidor</i><br>**

**</font>**

**<b>Kor: 15</b><br>**

**<font color="#009900" face="Georgia">**

**<u>Lakhely: 1093 Budapest, Dűlő köz 3.</u><br>**

**</font>**

```
<s>Telefonszám: 06/50-333-8888</s><br>
```
**<font color="#4444ff" face="Georgia">**

```
<sup>Iskola:</sup> <sub>Mindentudás Szakközépiskola</sub><br>
```
**</font>**

**<marquee>Osztály: Dobbantó</marquee>**

**</body>**

**</html>**

#### *Felsorolás, számozás*

A felsorolás és számozás elkészítése sokban hasonlít egymásra, néhány eltérés akad csupán kettejük között, mely a számozás nagyobb funkciógazdagságából fakad. Az előzőt **<ul>**-lel nyitjuk és **</ul>**-lel zárjuk, míg az utóbbit **<ol>**, **</ol>**-lel. Abban teljesen megegyeznek, hogy a soraikat **<li>** segítségével definiáljuk, de itt legalább nincs zárás. Az felsorolás megnyitásának fejlécében a **type** paraméterrel megadható, hogy milyen karakterrel jelölődjenek meg a sorok. Ez lehet korong, négyzet, vagy kör (**disc**, **square**, **circle**). Arra is van lehetőség, hogy egyes helyeken szintén a type-pal eltérjünk az egész listára alkalmazott beállításunktól.

A számozás kicsivel azért már többet tud a felsorolásnál. Itt nem szimbólum vezeti be a sorokat, hanem valamilyen növekményes sorvezető. Először is a type itt is megtalálható ugyanúgy, de most a következők közül választhatunk: arab számok, kis római, nagy római számok, kis, nagy betűk (**1**, **i**, **I**, **a**, **A**). Ellenben lesz új lehetőség is, a **start** paraméter, mely a kezdőértékét állítja be a számozásnak.

Használható mindkettőhöz a **<blockquote></blockquote>** páros. Ez egy szinttel beljebb húz bizonyos részeket, logikai alcímeket kreálva ezáltal. A gyerekeknek adhatjuk azt a feladatot, hogy sorolják fel azokat a családtagokat akikkel együtt élnek, majd számozással

állítsák növekvő sorrendbe kedvenc elfoglaltságaikat, mindezt természetesen html-ben. Lássunk egy példát forrással együtt, melyben szinte minden lehetséges opciót alkalmaztunk:

 $\text{thm}$ **<head> <title> Üdvözlöm xy honlapján! </title> </head>**  $$ **<ul type=circle> <li>kutya <li>macska <blockquote> <li type=disc>zsiráf <li>elefánt <li type=square>ló </blockquote> <li>hangya </ul> <hr> <ol type=i start=99> <li>kutya <li>macska <blockquote> <li>zsiráf <blockquote> <li>elefánt <li>ló </blockquote> </blockquote> <li>hangya </ol> </body> </html>**

Firefox \* **Udvezlom sy hon**  $\leftarrow$   $\rightarrow$   $\mid$   $\sigma$   $\mid$ Ugrás egy webh 21 Legtöbbször látogatott @ Bevezeté o kutya o macska  $\bullet$  zsiráf o elefánt  $\blacksquare$  16 o hangya xcix. kutya c. macska ci. zsiráf cii. elefánt ciii. ló

civ. hangya

#### *Hivatkozások*

Egyszerűsége ellenére az egyik legfontosabb eleme a weboldalaknak a hiperhivatkozások alkalmazása. Az internet hajnalán is ezek megléte volt az egyik legfontosabb szempont, a felhasználók kényelmes eljutása az egyik weboldalról a másikra, amely lapokon valamilyen logikailag összefüggő információkat találhattak. A kötelező formula:

#### **<a href="**http://www.valami.hu**">**Ebből a szövegből válik most link**</a>**

A fenti sorban a valami.hu lett a cél ahova a link mutat, a nyitó és záró tag közé írt szöveg pedig maga az a felirat, melyre kattintva eljuthatunk a célhoz. Automatikusan aláhúzva, kékké színezve jelölik a böngészők a linkeket, melytől eltérhetünk a html nyelv nyújtotta lehetőségek keretén belül, de hogy ne vesszenek el a tanulók az új információk tengerében, ezt igazán kihagyhatjuk. Még egy nagyon fontos részre van szükség a kiemelt sor kiegészítéseként, a **target** paraméterre. Ő mondja meg, hogy a rákkattintás után mily módon nyíljon meg. Több lehetséges kivitelezés is van, azonban csak kettőre hívjuk fel a figyelmet az egyszerűség kedvéért. Nyílhat a link "self"-ben, vagy "blank"-ben. Az előbbi azt jelenti, hogy az új weboldal a linket tartalmazó lap helyére fog bejönni. Azaz a régi eltűnik, megmarad az új. Az utóbbi viszont úgy cselekszik, hogy meghagyja a régit és új ablakot nyit a friss oldalnak. Ez azért praktikus, mert mind a kettő megmarad, bármikor visszatérhetünk a kiindulópontba. Íme a példa:

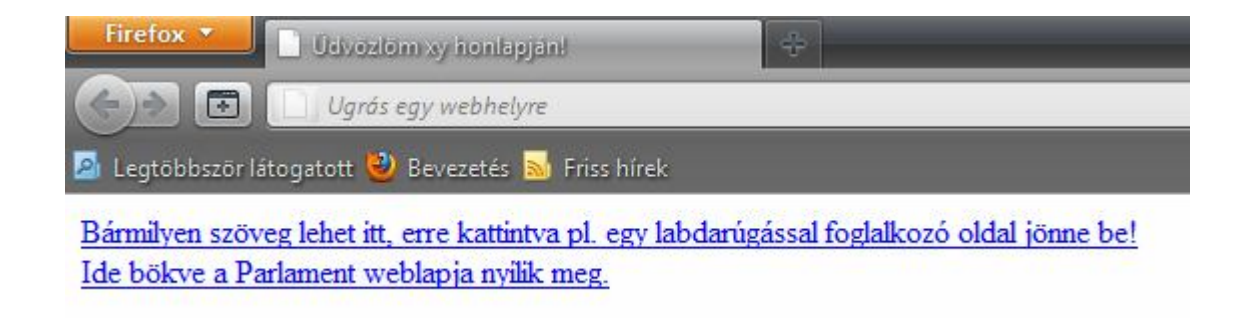

Szemmel nem is látni, de a felső link "önmagába" nyitná meg a labdarúgó oldalt, az alsó pedig nem így tesz. Ez a forrásból lesz jól kivehető:

**<html> <head> <title> Üdvözlöm xy honlapján! </title> </head> <body> <a href="http://www.nb1.hu" target="\_self">Bármilyen szöveg lehet itt, erre kattintva pl. egy labdarúgással foglalkozó oldal jönne be!</a> <br> <a href="http://www.parlament.hu" target="\_blank">Ide bökve a Parlament weblapja nyílik meg.</a> </body> </html>**

#### *Képek beszúrása*

Az egyik legfontosabb látványelem minden weboldal esetében a különböző képek nyújtotta vizuális hatás. Nélkülük nem olyan lenne az internet, mint amilyennek ma ismerjük, hanem egy igencsak unalmas, legkevésbé felhasználóbarát egyszínűség. Ha az eddig megismert logikáját vizsgáljuk a nyelvnek, már sejthetjük, hogy a kép beszúrása nem egy folyamat része lesz, hanem egy pillanatnyi történés. Ez így is lesz! Éppen ebből kifolyólag nincs a kép elhelyezésekor a nyitó tagnek záró párja. A beszúrást az **<img src="**kepfajl**">** utasítással kell megkezdeni. Bár nem csak megkezdésre elég az előbbi kód, mert önmagában már ennyi is elég ahhoz, hogy megjelenhessen a kívánt állomány. Persze illik a paramétereit tisztességgel beállítani, de azok már mind valamilyen plussz lehetőségek lesznek. Minden kép egy láthatatlan keretbe kerül be, mely horizontális és vertikális kiterjedését is mi magunk adhatjuk meg, de ennek használatát erősen ellenjavallom. Ilyenkor ugyanis teljesen mindegy, hogy a képnek milyen valós felbontása van, erőszakosan bele fog kelleni illeszkednie az általunk definiált keretbe. Ez a cselekedetünk viszont könnyen ahhoz a problémához vezethet, hogy sérülni fognak a fotó képarányai visszatetszést keltve ezáltal a szemlélőben. Mivel mi pont ezt szeretnénk elkerülni, ne is használjuk. Fontos kiemelni, hogy a célállományt kétféleképpen tudjuk beilleszteni az oldalunkba. Hivatkozhatunk egy internetes állományra teljes elérési útjával, vagy letöltjük ezt az érintett képet és ha abba a mappába mentjük ahol a

weblapunk is van, elég lesz csak a nevét feltüntetni a kiterjesztésével együtt és kész is vagyunk. Az előbbi eset nagyon rizikós, ha valaki egyszer majd eltűnteti a hivatkozott fájlt az ő saját oldaláról, onnantól kezdve hiába illesztettük azt be lapunkba, soha többet nem fog megjelenni, hisz már nem létezik. Ezért kivétel nélkül mindig töltessük le a gyerekekkel a használni kívánt fotókat és mentessük a weboldal fájljaival közös mappába. Majd ha egyszer elkészülnek és feltöltik alkotásukat a világhálóra, természetesen a képeket is el kell majd helyezni a tárhelyszolgáltató könyvtárában. Ha szöveget is írtunk már a képhez, ellenőrizzük le a böngészőben a megjelenést. Láthatjuk majd, hogy valami nem stimmel, a kép alján fog csak megjelenni a szöveg első sora, s felette ott tátog az üresség. Ez rendben is van, ha nem adunk meg igazítást a képhez, az alapértelmezett módon fog megjelenni. Itt jön a képbe egy régi ismerős az **align** utasítás, mellyel a szöveget is elhelyezhettük. Számos beállítás mellett csak kettő használatát javaslom gyakorlati okok miatt. A left-et és right-ot. Ha a szöveg túl közel van a képhez – és alapesetben ez bizony így lesz – megadhatjuk mi magunk a kötelezően tartandó távolságot. A **hspace** vízszintesen, a **vspace** függőlegesen távolít. Mindkettőt pixelben adhatjuk meg. Aki szeretne, keretet is tehet a képek köré, de vigyázzunk: ha linket hozunk létre a képből az is kék színűvé válik mint a szöveg esetében történt és roppant furcsa, nem esztétikus hatást gyakorolna az emberre. Itt ne lepődjünk meg! Hogy jönnek ide a linkek? Úgy, hogy képből is lehet gondtalanul linket csinálni, csupán a "a href"es linkelés megfelelő nyitó és záró részeit kell köréje szerkeszteni. A keretezés utasítása a **border**. Ha valamilyen technikai probléma folytán nem jelenne meg a képünk weboldalunkon, vagy csak elfelejtettük feltölteni tárhelyünkre, elhelyezhetünk egy magyarázó szöveget is, hogy ilyen esetekben a kép helyén, de ahelyett megjelenjen és tájékoztassa a felhasználót mit is kellene most látnia, mit ábrázolna az adott pozícióba beszúrt fotó. Ennyi szöveg és paraméter után lássunk egy gyakorlati példát is, mely minden fenti elemet magában hordoz. A példa egy képet és az őt leíró szöveget tartalmaz. A fotót úgy helyeztük a képernyő jobb felére, hogy közben minden irányban 40 pixel távolságot tart a szövegtől, s rendelkezik egy kisebb kerettel is:

**<html> <head> <title> Üdvözlöm xy honlapján! </title> </head>**

#### **<body>**

**<img src="labda.jpg" align=right hspace=40 vspace=40 border=5>**

**A labda kisméretű, könnyű, általában gömb alakú sportszer. Számos sportág (például labdarúgás) elengedhetetlen kelléke - ezekben a játékmenet a labda mozgását követi, melyet a játékosok lábbal, kézzel vagy ütővel továbbítanak annak céljából, hogy az elérjen egy bizonyos helyet vagy helyzetet. A sportágakon kívül a labdákat használják még szórakozásra, hasznos időtöltésre, színpadi és játszótéri bemutatókra. Formája a kerekdeden kívül lehet tojásdad (például rögbilabda) vagy egyéb, sajátos forma (például tollaslabda).**

#### **</body>**

#### **</html>**

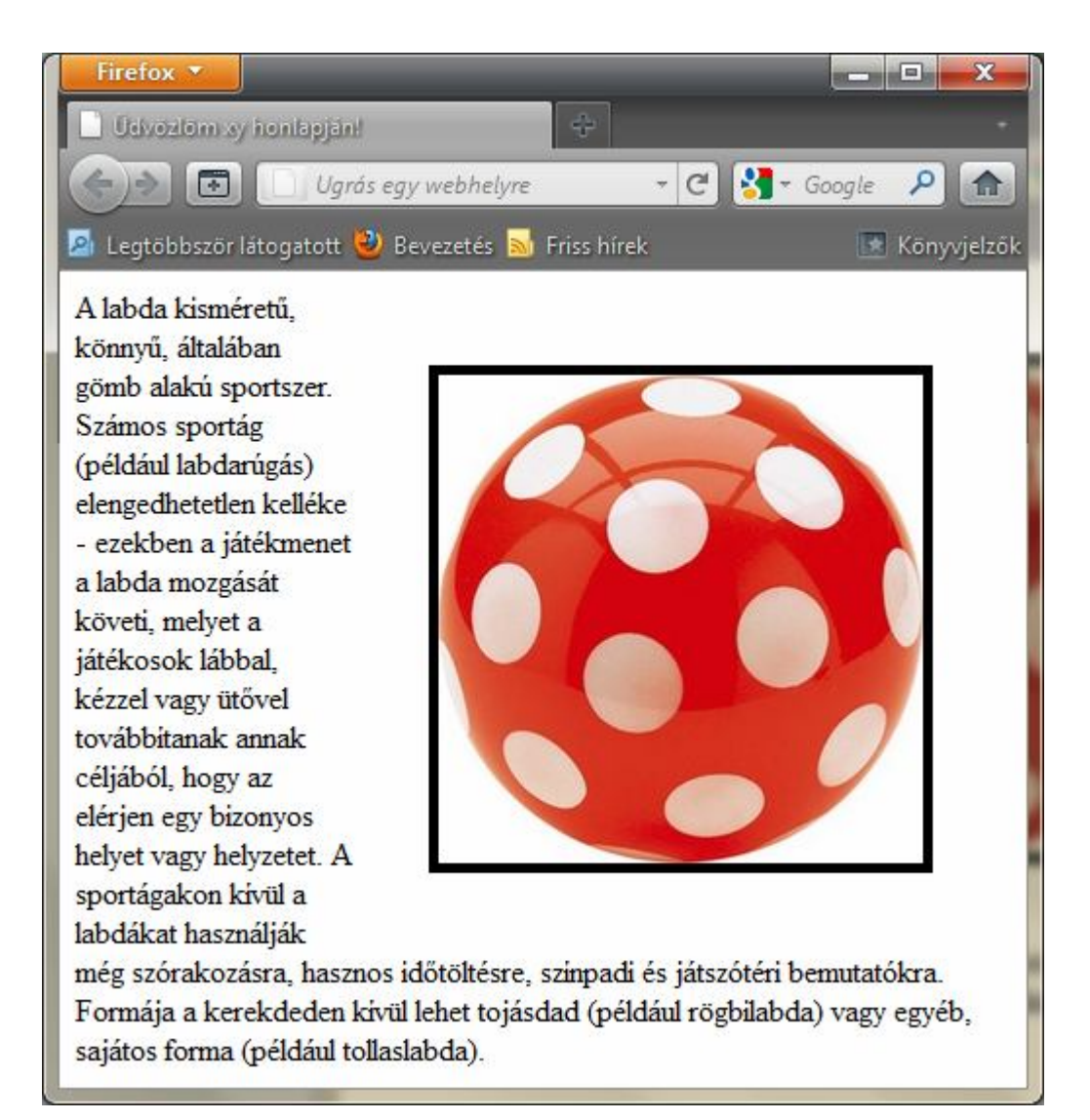

Itt bőven van lehetőségünk a feladatok kitalálására. Nyugodtan ábrázoltassuk a tanulókkal kedvenc színészüket, labdarúgójukat, példaképüket és írjanak mellé magyarázó szöveget, amiben bemutatják az illetőt. Akár több képet is felhasználhatnak különböző igazítási és egyéb beállítások mellett.

#### *Táblázatok*

A táblázatok mindennemű adatok, értékek megjelenítésében roppant hasznos segédeszközeink tudnak lenni, de sajnos könnyen átláthatatlanul bonyolulttá válhatnak kezdő webdesignerek részére. Így csak nagyon kicsi, kevés és nem túl összetett táblázatot készíttessünk hallgatóinkkal. A táblázat mindig a **<table>** és **</table>** közé kell, hogy kerüljön. A sorokat mindig **<tr>**-rel nyitjuk és **</tr>**-rel zárjuk. Bennük az oszlopokat **<td>**  és **</td>** segítségével szabályozhatjuk ugyanúgy. Érdekes, hogy itt nem kell előre meghatározni a táblázat méreteit, az majd magától fog alkalmazkodni az általunk beírt adatokhoz. Induljunk az alapoktól. Mivel nehéz művelet a táblázatkészítés html-ben, lépésről lépésre bővíttessük a diákok táblázatait. Először egy alap táblázatot készítsünk, melyben van három oszlop és két sor, bennük számok egytől hatig.

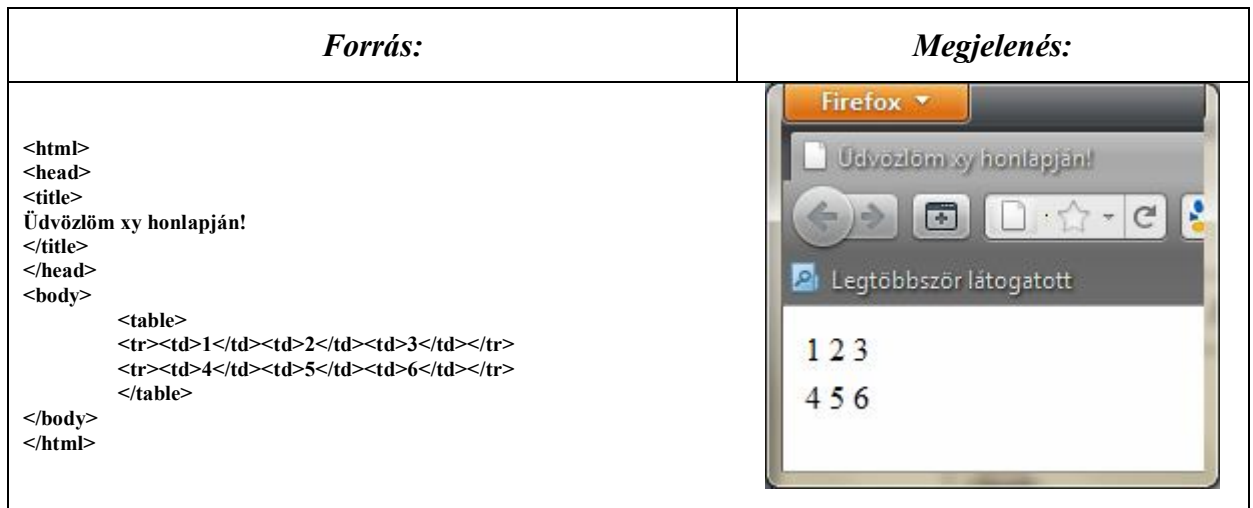

Látható milyen jellegtelen ez a táblázatnak éppenséggel nehezen nevezhető végtermék. Helyezzünk el benne keretet a **border**-rel és távolítsuk el a létrejövő vonalaktól a **cellspacing** (cellaköz), illetve **cellpadding** (cellamargó) utasításokkal. Ezeken felül pedig határozzuk meg a **width**-del, hogy a böngésző ablakméretéhez képest milyen szélességgel jelenhet meg a tabella. Ezt megtehetjük pixelben, vagy százalékban is.

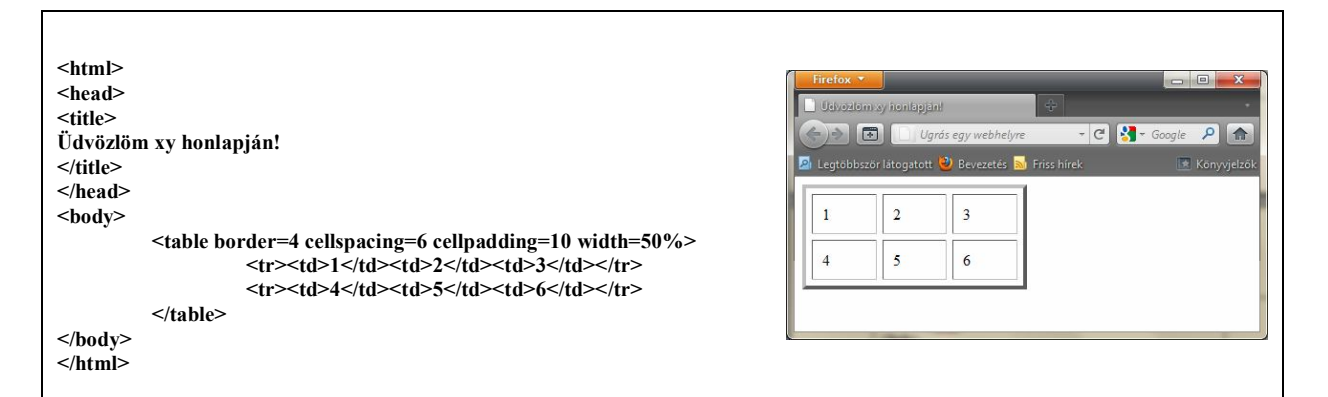

Ez már egy sokkal esztétikus táblázat. Kár, hogy a számok nem a cellák közepén helyezkednek el. Ezt is azonban a szokásosnak nevezhető módszerrel az align-nyal érhetjük el (úgy a cellák, mint az egész táblázat esetén is), viszont munkás lesz, mert az összes td-t el kell látni vele (**<td align=center>**). Nem egyszerű… Most viszont eltekintünk tőle, hogy átlátható maradjon. Viszont fontos dolog következik cellaösszevonást alkalmazunk az eslő oszlopnál és a felső sor utolsó két oszlopánál. **Rowspan** ("egymás alatti cellák összevonása"), **colspan** ("egymás melletti cellák összevonása") kell nekünk. Mindig egy adott td-n belül kell megmondani, hogy milyen irányban vonunk össze és hány cellát.

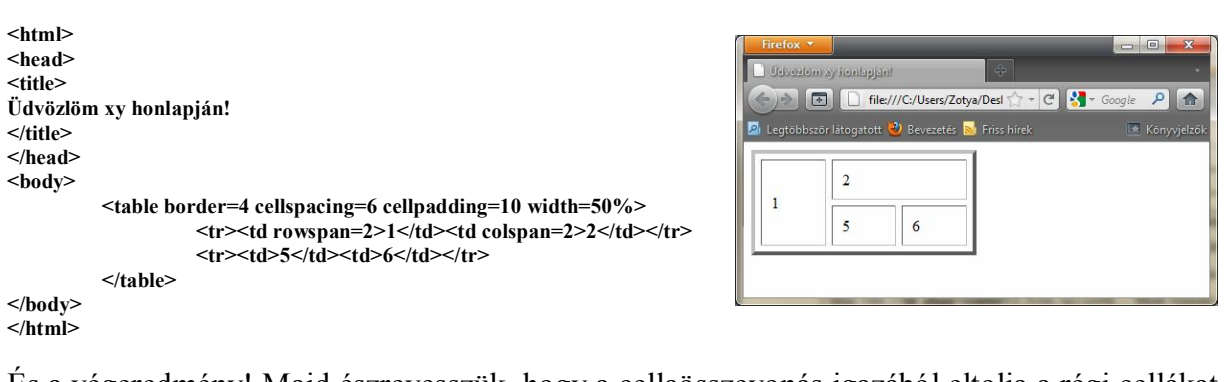

És a végeredmény! Majd észrevesszük, hogy a cellaösszevonás igazából eltolja a régi cellákat (helyet csinál magának), így majd nekünk kell visszatörölnünk a felesleges részeket.

Bonyolíthatnánk még ennél is jobban a táblázatot, de egy a honlapkészítés rejtelmeivel ismerkedő diáknak ez is bőven elég információ lesz így elsőre. Feladatként ábrázoltassunk különféle, de kevés adatot tartalmazó összefüggéseket. Például egy termék adott években eladott darabszámait, vagy hogy mely évben milyen nevű testvére született a tanulónak, stb., stb.

#### *Keretek*

A keretek egy igen nehéz téma. Jellegéből fakadóan eltér felépítésének logikája az összes eddigi html építőkockáétól és nem is igazán illik bele a sorba, külön kell fejünkben elhelyezni, meg kell érteni a diákoknak, hogy ez valami teljesen más. A keretek nem kisebbnagyobb egységei a weblapoknak, hanem azok összekötői, kapcsai. A keret határozza meg milyen felosztású az oldal, milyen arányai lesznek, stb. Úgy is fel lehet fogni, hogy apró ablakok ragasztványa, mely ablakokon keresztül különböző oldalakat láthatunk, sőt, ezen ablakdarabkák között még kapcsolatot is ki tudunk építeni. Egyszerűség kedvéért nézzünk egy olyan tipikus példát, melyet majd a tanulóinkkal is meg szeretnénk csináltatni, egy klasszikus felosztást. Így néz ki:

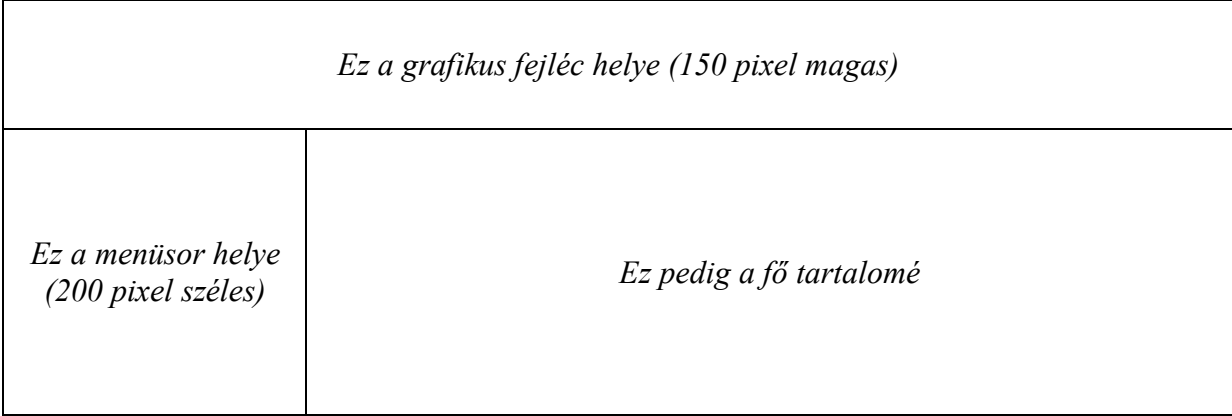

Azt a fájlt ami így képes felosztani leendő site-unkat, nem az eddigi módon kell elkészíteni. Először is. Ennek a fájlnak kötelezően index.html névvel kell majd rendelkeznie! Ezt nem lehet másképp csinálni, különben nem fog működni az oldal! A gyakorlatban arról van szó, hogy mindhárom kis ablakban egy különálló html fájl látható. Az egyik fájl csak egy képet tartalmaz, ez lesz a fejléc. A másik csak egy felsorolást, ez fog menüként funkcionálni, míg a harmadikat összekötjük a menüvel, és ebben az egy ablakocskában mindig más és más lap fog megjelenni. Ennek a fájlnak nem lesz body része, mint volt az eddigi összes próbálkozásunk esetében. A head rész megmarad, továbbra is ebben fog szerepelni az oldalnév, másra nem fog kelleni. **<frameset>** az eleje, **</frameset>** a vége. A nyitó tag fogja jelenteni, hogy most bontani fogjuk a lapot. A kulcsszó után, de még a záró kacsacsőr elé vagy **cols**-t, vagy **rows**-t írunk aszerint, hogy oszlopokban, vagy sorokban kívánunk felosztást eszközölni. Utána jön az egyenlőségjel, és annyi érték amennyi szeletet létrehozni kívánunk. A **<frameset rows=20,40,50,\*>** utasítás annyit tesz, hogy bontsd fel az oldalt négy sorra,

ahol a legfelső 20, a második 40, a harmadik 50 pixel magas lesz, a negyedik pedig töltse ki a rendelkezésre álló összes helyet. A csillag mindig ezt jelenteni. Csak eztán következhet a betöltendő oldalak definiálása (magyarul, hogy melyik "ablakban mi látszódhat"). Ezt a **<frame src=felso.html name=felso>** sorral tehetjük meg például a legfelső csík esetében. Ezt ugye négy rész esetében négyszer játssza el az ember. Az src fogja megmondani a böngészőnek, hogy egy kicsi ablakban melyik html állományt nyissa meg. Virtuális nevet pedig kötelező a name-mel biztosítani mindegyik kis résznek, mert amikor például rákattintunk a menü valamelyik elemére (linkjére) a korábban megismert target nem \_self, nem \_blank lesz, hanem annak a mezőnek a neve, ahol a kattintásra megjelentetni szándékozott tartalomnak elő kell bukkannia. Nem csak vízszintesen és csak függőlegesen lehet felosztást végezni, hanem vegyesen is, sőt ez a kívánatos. Semmi gond, bárhol beszúrhatunk egy újabb frameset-et, amit a fenti módon tudunk beállítani. Felfoghatjuk úgy is a rendszert, hogy skatulya a skatulyában, de álló és fekvő helyzetben is lehetnek egymásba ágyazva, nincs megkötés. A frame-eknek nem csak neve lehet, hanem egyéb paraméterei is. Egyik a **frameborder**, amit ha kinullázunk, nem lesz bántó keret az ablakocskák között (bár őt magánál a frameset-nél kell beállítani). A **noresize**, ami lehetetlenné teszi, hogy a felhasználó átméretezhesse a határokat. És még egy fontos, a gördítősáv. A példánk esetében a fejlécben tiltani kell, a menüsorban úgyszintén, a főoldalon pedig akkor tegye ki a böngésző, ha tényleg szükséges ("kilóg a tartalom a képből"), különben ne. Ez lesz a **scrolling**, melynek értéke lehet no, yes, auto. Leírva nagyon bonyolult ez az egész, nézzük meg a példát és főként forrását:

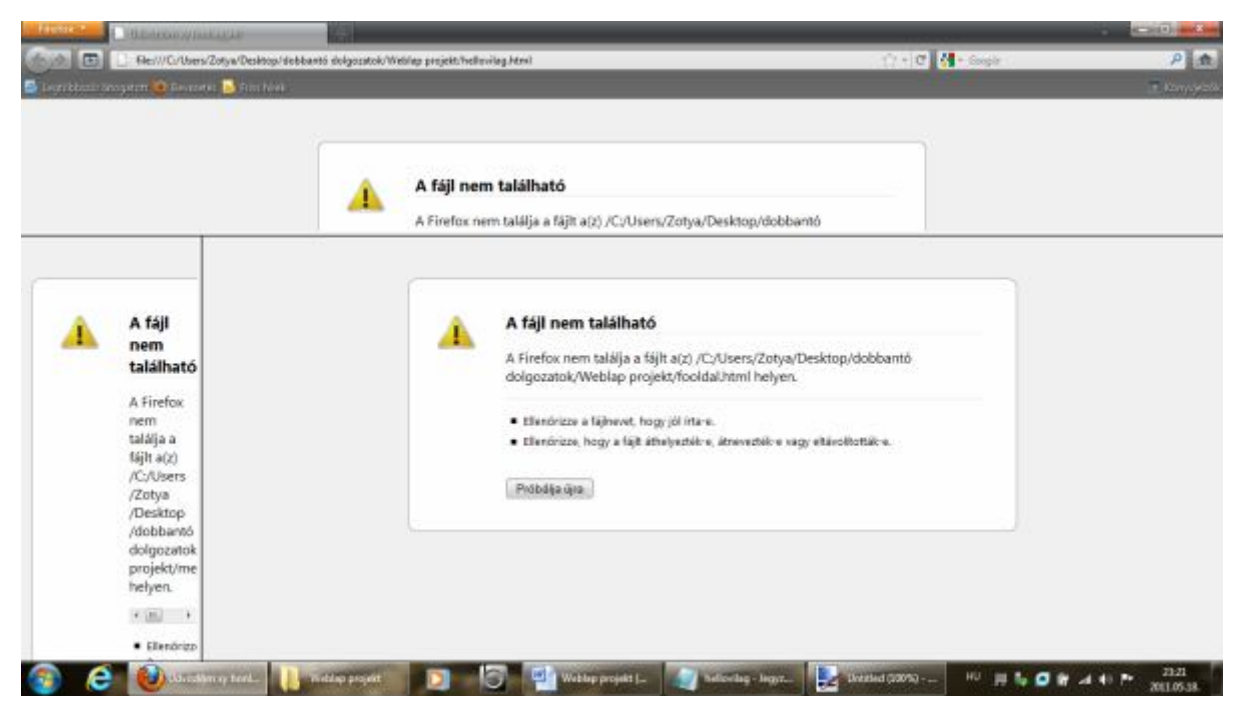

A feladat forrása:

```
<html>
<head>
<title>
Üdvözlöm xy honlapján!
</title>
</head>
<frameset rows=150,*>
      <frame src=fejlec.html name=fejlec noresize scrolling=no>
             <frameset cols=200,*>
                   <frame src=menu.html name=menu noresize scrolling=no>
                   <frame src=fooldal.html name=fooldal scrolling=auto>
             </frameset>
```
**</frameset> </html>**

A fenti esetben a frameborder=0 hatása szándékosan nem lett kihasználva, hogy jobban lehessen látni az ablakok közötti elválasztó vonalakat és így az oldal szerkezetét magát. Ezeknek a kereteknek a megalkotása az egyik legnehezebben felfogható része a html nyelvnek egy kezdő weblapos számára, s ez a második esély programban résztvevő diákokra hatványozottan érvényes. Ennek a feladatnak a gyakoroltatására nyugodtan választhatunk kezdetben teljesen egyszerű, 50-50%-os osztatú függőleges, vagy vízszintes elrendezést. Utána lehet növelni a részek számát, majd legutoljára bevethető a vegyes felosztás is. Sok türelem kell a tanulók részéről ennek a mechanizmusnak a megértéséhez.

#### **Reflexió**

Nagyon komoly kihívás és egyben szép, de legfőképp hasznos a weblapkészítés világába való betekintés biztosítása a második esélyes hallgatók részére. Projektünk során több-kevesebb sikerrel mindenki lépésről lépésre sikeresen vette a különböző nehézségű és élményfaktorú feladatok megoldását, bár nehézség akadt bőven. Az újabb tanévben is változatlan a helyzet, mint az élet egyéb területein, most is eltérő a diákok témához való affinitása és így

eredményessége is. Az elején nem volt gond a figyelem megragadásával, hisz maga a téma is roppant hálás, nagy érdeklődés mutatkozott a tanulók részéről a honlapok készítésére. Az első leckéket nagy odafigyeléssel végezték, hisz azzal ők is tisztában voltak, hogy az alapok lefektetése most történik meg és felismerve saját érdekeiket, nem próbáltak meg mással foglalkozni, a koncentráltság idilli állapota könnyen elérhető, fenntartható volt. Mikor a színkeverésen és az alapvető karakterformázáson túljutottunk, már elmondhatták magukról, hogy egy kevéske rutinra szert tettek. Sajnos a tapasztalat azt mutatja, hogy a figyelmük innentől kezd el lankadni. A leglátványosabb részeket már magunk mögött tudjuk, maga a tananyag is kezd szárazabbá válni, elveszti újdonság hatását is a dolog, így egyre nehezebbé válik figyelmük megragadása és órai aktivizálásuk. Oktatói munkálkodásunk legnehezebb fázisa azonban mégiscsak a legvégén köszönt ránk. Sajnos a keretek (frameset-ek) megalkotása igen komoly feladatnak bizonyult a tanulók számára. Tanári segítség nélkül alig páran tudtak elboldogulni a gyakorlófeladatok során. Fénypontja a folyamatnak és talán egy kis szellemi kikapcsolódás is, ezért javallom a legvégén foglalkozni vele, a grafikus fejléc megalkotása. Ekkorra ugyanis már hosszú ideje kizárólag a html kódolással vannak elfoglalva, így nem árt kizökkenteni őket a mindennapos kerékvágásból és kicsit képalkotással foglalkoztatni őket. Ez visszahoz valamit a kezdeti harci kedvből, megkönnyítve a megfelelő és helyes keretalkotást. Mivel ennek a dolgozatnak nem témája a digitális képszerkesztés, így nem is tértem ki a részletekre, de szerepe a fenti okból kifolyólag megkerülhetetlen. Tény azonban, ahogy a végén látja hogy a tanultakból apró lépcsőnként összeáll a teljes honlapja mindenkit a jól megérdemelt elégedettség töltött el, hasznosnak titulálva azt a rengeteg időt, melyet életünk első weboldalának megalkotására fordítottunk.

#### *Felhasznált irodalom:*

- http://ecdlweb.hu/
- http://hu.wikipedia.org/wiki/Internet
- Bártfai Barnabás Kovács Rudolf: Weblapkészítés házilag. BBS-E Kiadó, Budapest, 2001
- Farkas Csaba: Informatikai ismeretek a 9-10. évfolyam részére. Jedlik Oktatási Stúdió, Budapest, 2006

### TARTALOMJEGYZÉK

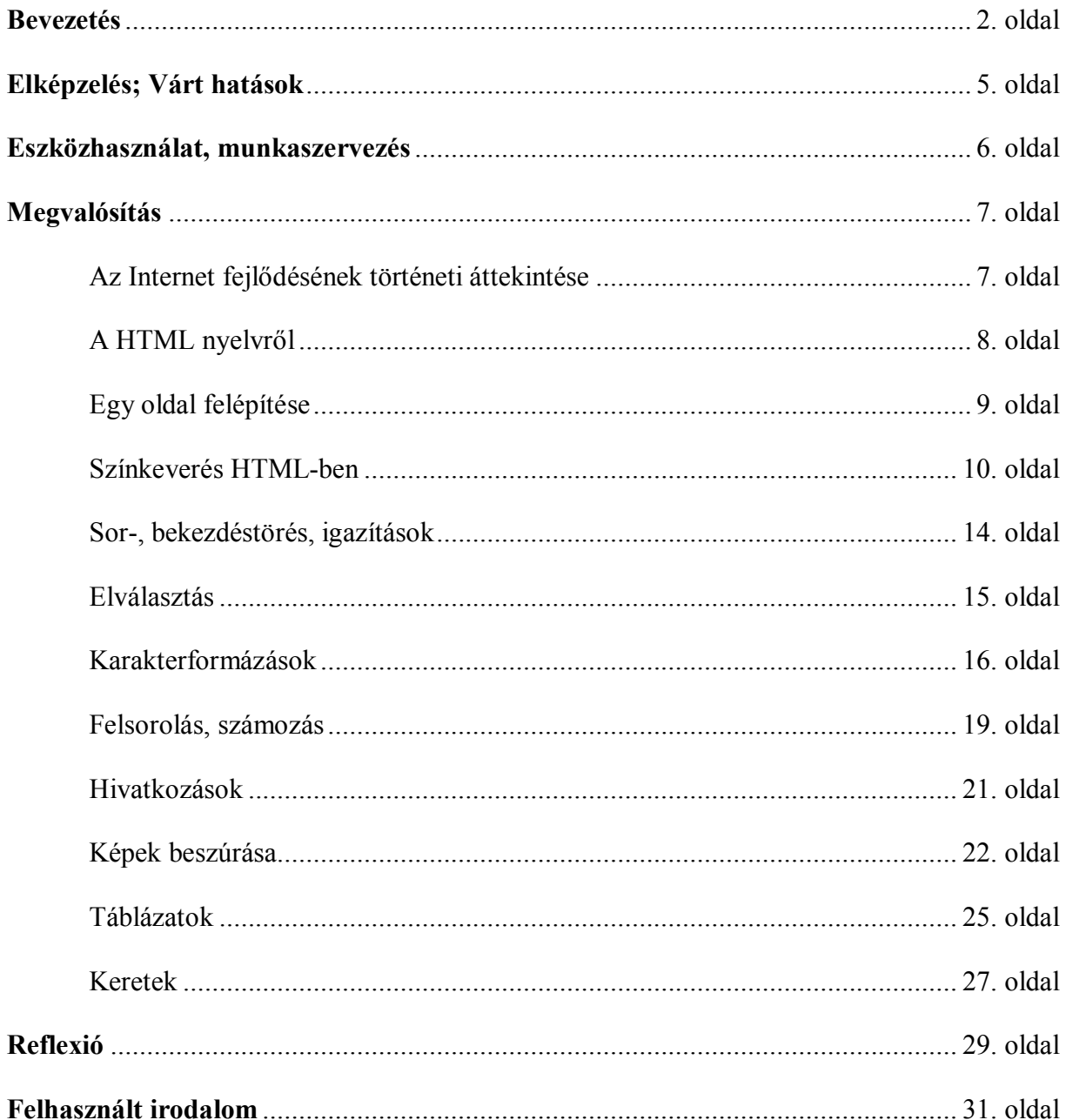